# P R É S E N T A T I O N A C C E S S

*SGBDR signifie Système de Gestion de Bases de Données Relationnelles (logiciel spécialisé dans la gestion des bases de données). Le logiciel ACCESS est une interface graphique (plutôt) conviviale permettant de stocker des données, de réaliser des interrogations et des éditions d'une base de données et de réaliser des traitements plus complexes grâce au recours à des macros ou au langage VBA (Visual Basic for Applications).*

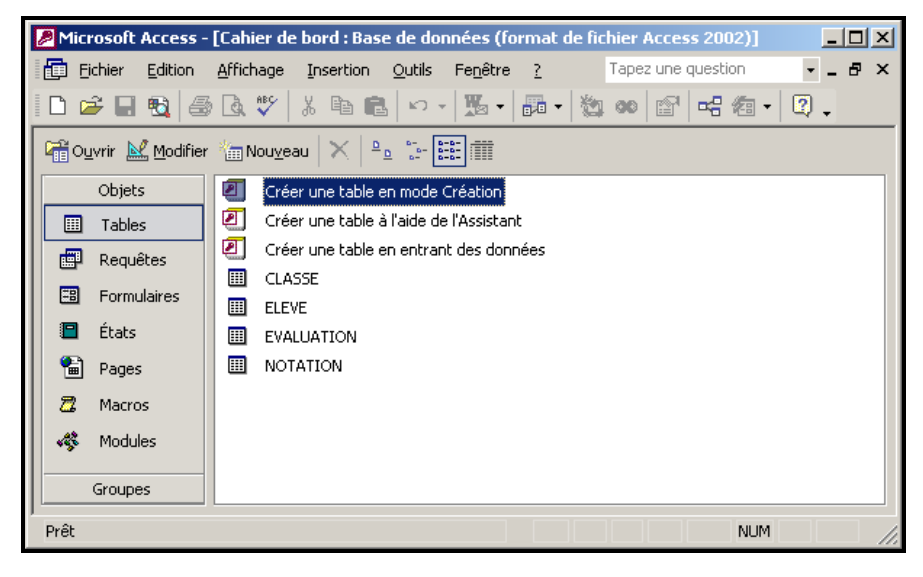

# **I) Concepts de base d'ACCESS**

**Le champ** *(plus petit élément d'une base de données)*

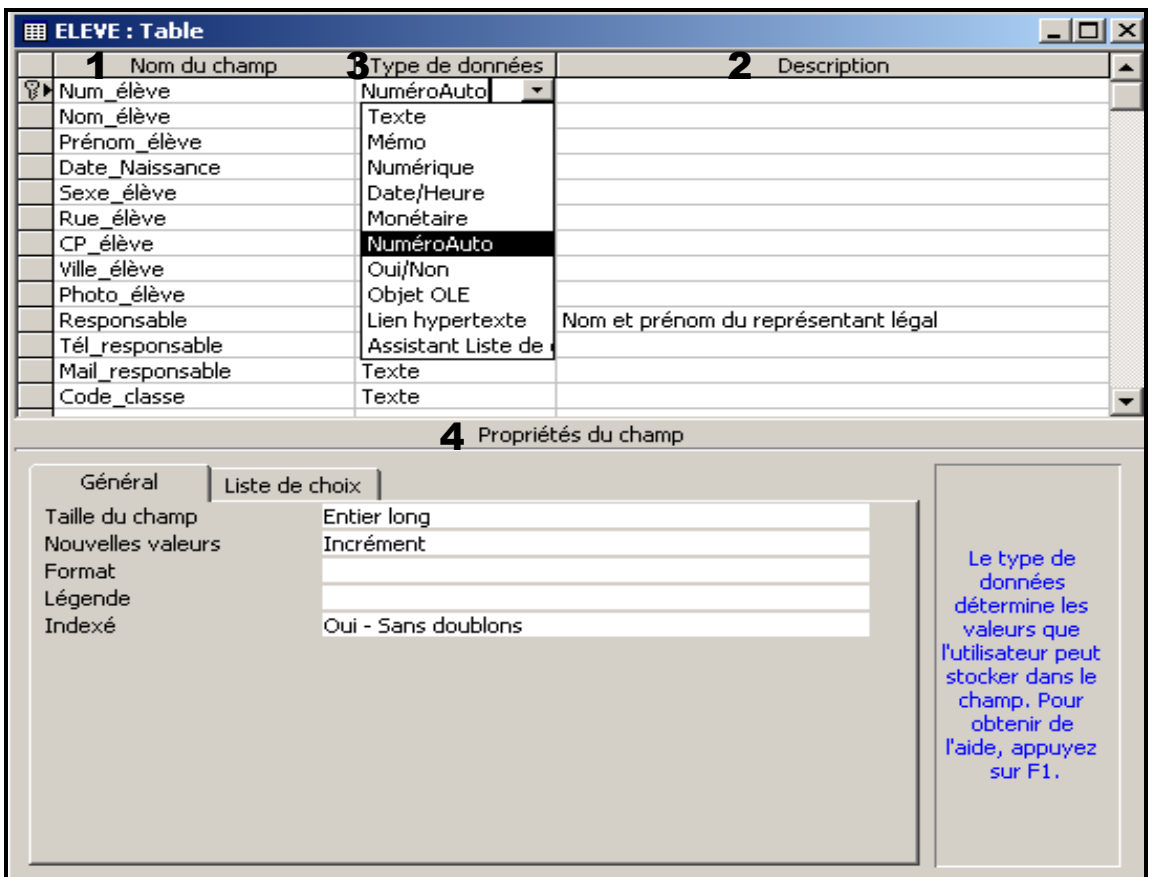

*P r é s e n t a t i o n r a p i d e d ' A C C E S S – P a g e 1 s u r 6*

Un **champ** est décrit par :

- 1. son **nom** (*un nom de champ ne peut être utilisé qu'une seule fois dans une table*)
- 2. sa **description** (*élément non obligatoire qui fournit des informations et donne des précisions sur le rôle du champ*)
- 3. son **type de données** :
	- **Numérique** (*donnée quantitative sur laquelle des calculs pourront être réalisés*)
	- **Texte** (*donnée non quantitative ou quantitative sur laquelle aucun calcul ne sera réalisé*)
	- **Mémo** (*champ de type alphabétique ou alphanumérique d'une longueur maximale de 65 535 caractères*)
	- **Date/Heure** (*champ permettant de gérer le temps*)
	- **Monétaire** (*champ contenant des valeurs monétaires*)
	- **NuméroAuto** (*champ numérique automatiquement incrémenté lorsqu'un nouvel enregistrement est ajouté à la table*)
	- **Oui/Non** (*champ logique ou booléen qui contient une seule valeur parmi deux valeurs possibles*)
	- **Objet OLE** (*champ contenant des objets liés ou incorporés à une table : images, dessins, sons, graphiques...*)
	- **Lien hypertexte** (*champ utilisé pou un lien hypertexte*)
	- **Assistant liste de choix** (*spécifie que les valeurs du champ sont obtenues à partir d'une autre table, d'une requête ou d'une liste de valeurs*)
- 4. ses **propriétés** dont les plus importantes sont les suivantes :
	- **Taille du champ** (*spécifie la taille maximale d'un champ de type Texte ou Numérique*)
	- **Format** (*met en forme le champ*)
	- **Décimales** (*pour déterminer le nombre de décimales d'un champ de type Numérique ou Monétaire*)
	- **Valeur par défaut** (*spécifie une valeur automatique dans le champ lors de la création d'un nouvel enregistrement*)
	- **Valide si** (*définit un intervalle ou une liste de valeurs possibles*)
	- **Null interdit** (*dans ce cas, le champ doit obligatoirement comporter une valeur*)

## **La table**

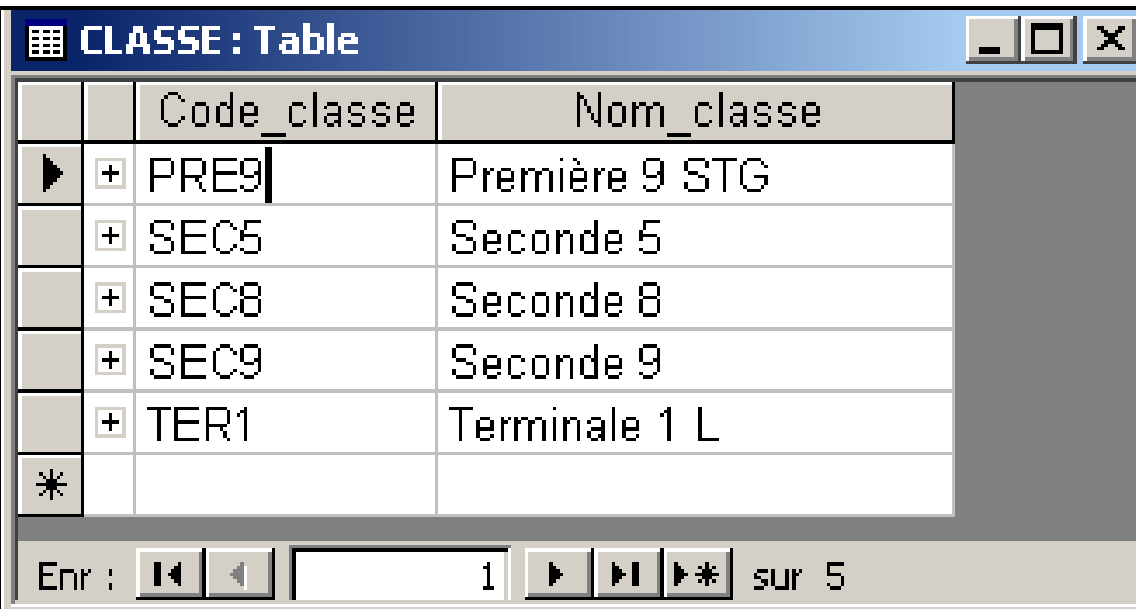

*Une table permet de stocker les données et est représentée par un tableau, ses lignes correspondent à des enregistrements et ses colonnes correspondent aux champs. À l'intersection d'une ligne et d'une colonne, figure une valeur.*

*Une table peut comporter des propriétés qui peuvent s'ajouter aux propriétés de ses champs.*

**La clé** *(élément qui joue un rôle particulier et qui est obligatoirement indexée*)

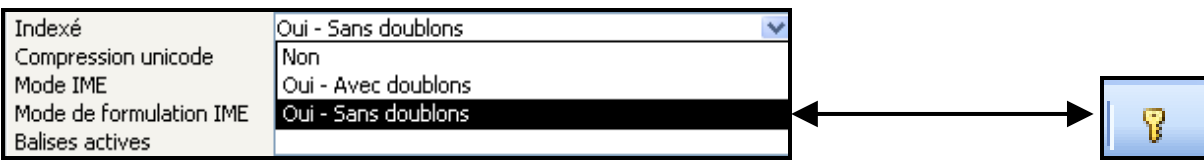

- **clé primaire simple** : champ **indexé sans doublons** et représentée visuellement par le dessin d'une clé à gauche de son nom.
- **clé primaire composée** : **plusieurs champs**, chacun étant indexé avec doublons.
- **clé étrangère** (*ou clé externe*) : **champ indexé avec doublons** mettant en évidence les liens (*ou jointures*) entre les différentes tables. *NB : La clé étrangère d'une table correspond à la clé primaire d'une autre table*.

#### **II) Contraintes d'intégrité d'ACCESS**

- **Contrainte d'intégrité de domaine** (*non respectée si la valeur saisie est incompatible avec le type de données du champ*)
- **Contrainte d'intégrité de table** (*non respectée si la valeur d'une clé primaire n'est pas saisie ou n'est pas unique*)
- **Contrainte d'intégrité référentielle** (*non respectée si la valeur saisie pour la clé étrangère d'une table n'est pas compatible avec l'une des valeurs de la clé primaire d'une autre table*)
- **Contrainte d'intégrité entre champs** (*non respectée si la saisie d'une valeur est incompatible avec la propriété <Valide si> du champ*)

## **III) Objet formulaire**

*Le formulaire est l'interface privilégiée de communication entre le SGBDR ACCESS et son utilisateur. C'est un outil de dialogue permettant de saisir, de modifier, de sélectionner et de visualiser les enregistrements d'une ou de plusieurs tables, voire de valider des options ou de lancer différentes actions.*

## **Principaux modes de représentation d'un formulaire :**

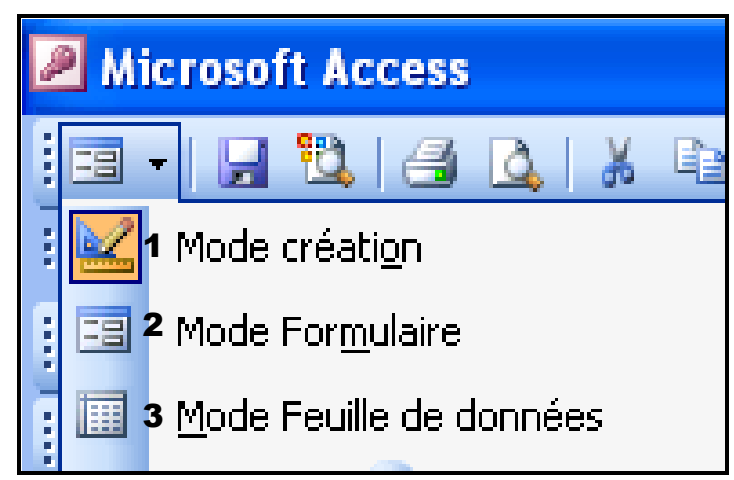

- 1. **Mode Création** (*utilisé pour réaliser la maquette du formulaire et permet de visualiser la structure générale du formulaire*)
- 2. **Mode Formulaire** (*correspond à la représentation utilisable pour dialoguer avec la base de données*)
- 3. **Mode Feuille de données** (*permet une représentation tabulaire des données*).

#### **Structure d'un formulaire (***Mode création d'un formulaire***) :**

Un formulaire est structuré en **cinq parties**, appelées également **sections** :

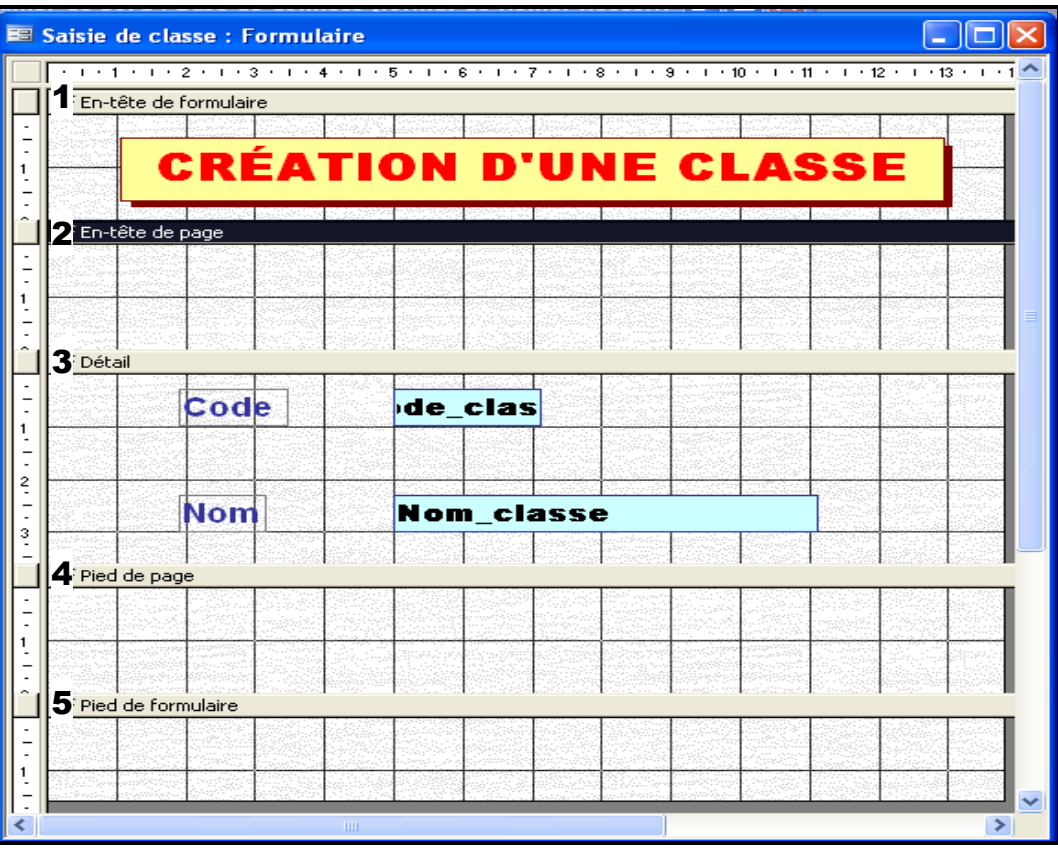

- **1. En-tête de formulaire** (*pour afficher un titre, des instructions d'utilisation du formulaire ou des boutons de commande ouvrant d'autres formulaires ou effectuant d'autres opérations*)
- **2. En-tête de page** (*pour afficher un titre, des en-têtes de colonnes, des informations en haut de chaque page ; section apparaissant uniquement si le formulaire est imprimé*)
- **3. Détail** (*contenant les contrôles dépendants des champs et permet d'afficher les enregistrements issus de ces champs ou affichant des contrôles indépendants des champs*)
- **4. Pied de page** (*pour afficher la date, le numéro des pages ou toute information souhaitée en bas de page ; section apparaissant uniquement si le formulaire est imprimé*)
- **5. Pied de formulaire** (*pour afficher des instructions d'utilisation du formulaire, des boutons de commande ou des contrôles indépendants*)

## **Types de formulaire :**

- **Formulaire de saisie** (*pour insérer des données dans une ou plusieurs tables*)
- **Formulaire de dialogue** (*exécutant une ou plusieurs actions à partir de paramètres saisis par l'utilisateur*)
- **Formulaire de menus** (*pour ouvrir d'autres formulaires ou de naviguer dans l'application*)
- **Sous-formulaire** (*formulaire inséré dans un autre formulaire appelé formulaire principal*)

# **IV) Objet état**

*Un état permet de présenter les données d'une ou de plusieurs tables à l'écran ou à l'impression. Un état peut comporter des données triées, des données triées ou des données groupées.*

**Principaux modes de représentation d'un état :**

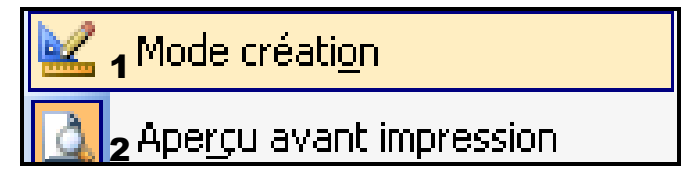

- 1. **Mode création** (*utilisé pour réaliser la maquette de l'état et permet de visualiser la structure générale de l'état*)
- 2. **Aperçu avant impression** (*pour visualiser l'état tel qu'il serait imprimé*)
- **Structure d'un état (***Mode création de l'état***) :**

Un état peut être structuré en **sept parties**, appelées également **sections** :

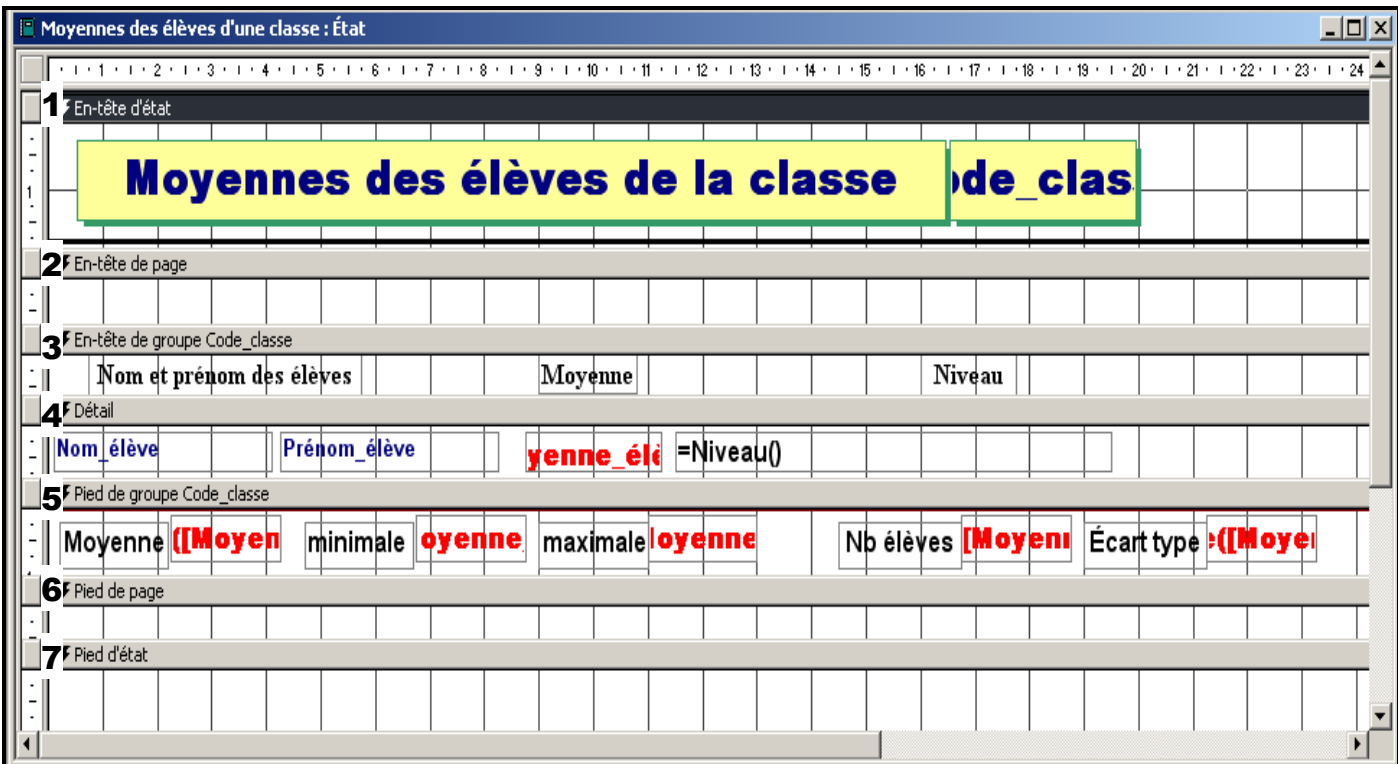

- **1. En-tête d'état** (*pour afficher un titre, une date ou un texte introductif*)
- **2. En-tête de page** (*pour afficher des en-têtes de colonnes, des dates, des numéros de page, des informations en haut de page*)
- **3. En tête de groupe** (*pour afficher des informations en début de groupe en cas d'utilisation d'un regroupement sur un champ*)
- **4. Détail** (*contenant les contrôles dépendants des champs permettant de visualiser et d'imprimer les enregistrements issus de ces champs et pouvant également afficher des contrôles indépendants des champs*)
- **5. Pied de groupe** (*pour afficher des informations en fin de groupe, en cas d'utilisation d'un regroupement sur un champ*)
- **6. Pied de page** (*pour afficher des synthèses de page, la date, le numéro des pages ou toute information souhaitée en bas de page*)
- **7. Pied d'état** (*pour afficher des synthèses d'état, la date ou toute information souhaitée*)
- **Types d'état :**
	- **État élémentaire** *(pour visualiser ou éditer des données dans une ou plusieurs tables)*
	- **État de synthèse** *(pour visualiser ou éditer des informations agrégées : regroupement d'informations, calculs de soustotaux)*
	- **État avancé** *(pour visualiser ou éditer des informations sur plusieurs colonnes, sous formes de tableaux, de graphiques, d'étiquettes...)*
	- **Sous-état** (*état inséré dans un autre état appelé état principal*)

# **V) Notion de contrôle**

*Un contrôle est un objet graphique placé dans un formulaire ou un état permettant d'afficher des données, d'exécuter des actions, de faciliter la lecture ou d'améliorer la présentation du formulaire ou de l'état.*

- **Types de contrôle :**
	- **Contrôle dépendant** (*lié à un champ et permettant d'afficher, de renseigner ou de mettre à jour les valeurs de ce champ*)
	- **Contrôle indépendant** (*non lié à un champ et permettant d'afficher des informations, des traits, des formes, des images, des données permettant de réaliser des calculs*)
	- **Contrôle calculé** (*utilisant une formule de calcul*)

## **Boîte de contrôles d'ACCESS**

Les différents contrôles d'ACCESS sont accessibles au moyen d'une **boîte à outils** utilisable lors de la création d'un formulaire ou *d'un état :*

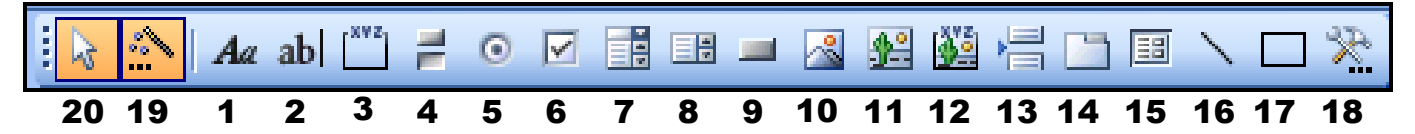

- **1. Étiquette** (*affiche un titre, une légende, une instruction*)
- **2. Zone de texte** (*affiche des valeurs liées à un champ*)
- **3. Groupe d'options** (*afficher un ensemble de cases à cocher, de cases d'option et de boutons bascules*)
- **4. Bouton bascule** (*indique si une situation est vraie ou fausse à partir d'un champ*)
- **5. Case d'option** (*affiche une valeur Oui/Non à partir d'un champ*)
- **6. Case à cocher** (*affiche une valeur Oui/Non à partir d'un champ*)
- **7. Zone de liste déroulante** (*combinaison d'une zone de texte et d'une zone de liste permettant à l'utilisateur de la base de données de sélectionner plusieurs valeurs et d'en créer de nouvelles*)
- **8. Zone de liste** (*affiche en permanence une liste de valeurs permettant à l'utilisateur de sélectionner une valeur de cette liste*)
- **9. Bouton de commande** (*exécute une action ou un ensemble d'actions*)
- **10. Image** (*pour insérer une image*)
- **11. Cadre d'objet indépendant** (*pour insérer un fichier provenant d'un autre logiciel*)
- **12. Cadre d'objet dépendant** (*pour insérer un élément : image, son... stocké dans une table*)
- **13. Saut de page** (*pour insérer un saut de page*)
- **14. Onglet** (*présente plusieurs pages d'informations dans un même ensemble*)
- **15. Sous formulaire / Sous état** (*pour créer un sous-formulaire ou un sous-état*)
- **16. Trait** (*pour insérer un trait*)
- **17. Rectangle** (*pour insérer un rectangle*)
- **18. Autres contrôles** (*moins utilisés*)
- **19. Assistant de contrôle** (*lance l'assistant de contrôle, c'est-à-dire l'utilisation guidée du contrôle*)
- **20. Sélectionner les objets** (*sélectionne les objets sur lesquels est réalisé le contrôle*)